МИНОБРНАУКИ РОССИИ ФГБОУ ВО «БАШКИРСКИЙ ГОСУДАРСТВЕННЫЙ УНИВЕРСИТЕТ» ФАКУЛЬТЕТ МАТЕМАТИКИ И ИНФОРМАЦИОННЫХ ТЕХНОЛОГИЙ

Актуализировано: на заседании кафедры протокол № 12 от «20 » июня 2017 г. Зав. кафедрой / Юлмухаметов Р.С. tem

Согласовано: Председатель УМК факультета /института

Ефимов А.М.

#### РАБОЧАЯ ПРОГРАММА ДИСЦИПЛИНЫ (МОДУЛЯ)

дисциплина Компьютерные технологии. Практикум

(наименование дисциплины)

Факультатив

(Цикл дисциплины и его часть (базовая, вариативная, дисциплина по выбору))

#### программа бакалавриата

Направление подготовки (специальность) 01.03.02 Прикладная математика и информатика (указывается код и наименование направления подготовки (специальности))

Направленность (профиль) подготовки "Системное программирование и компьютерные технологии" (указывается наименование направленности (профиля) подготовки)

> Квалификация бакалавр (указывается квалификация)

Разработчик (составитель) доцент кафедры ПиЭИ, к.ф.-м.н. (должность, ученая степень, ученое звание)

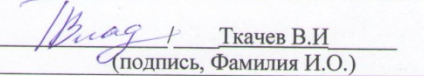

Для приема: 2015

Уфа 2017 г.

Составитель / составители: доцент кафедры ПиЭИ В.И. Ткачев.

Рабочая программа дисциплины актуализирована на заседании кафедры программирования и экономической информатики протокол от « $\underline{20}$  » июня 2017 г. № 12

Дополнен список литературы

Заведующий кафедрой

/ Юлмухаметов Р.С./

 $\overline{2}$ 

## **Список документов и материалов**

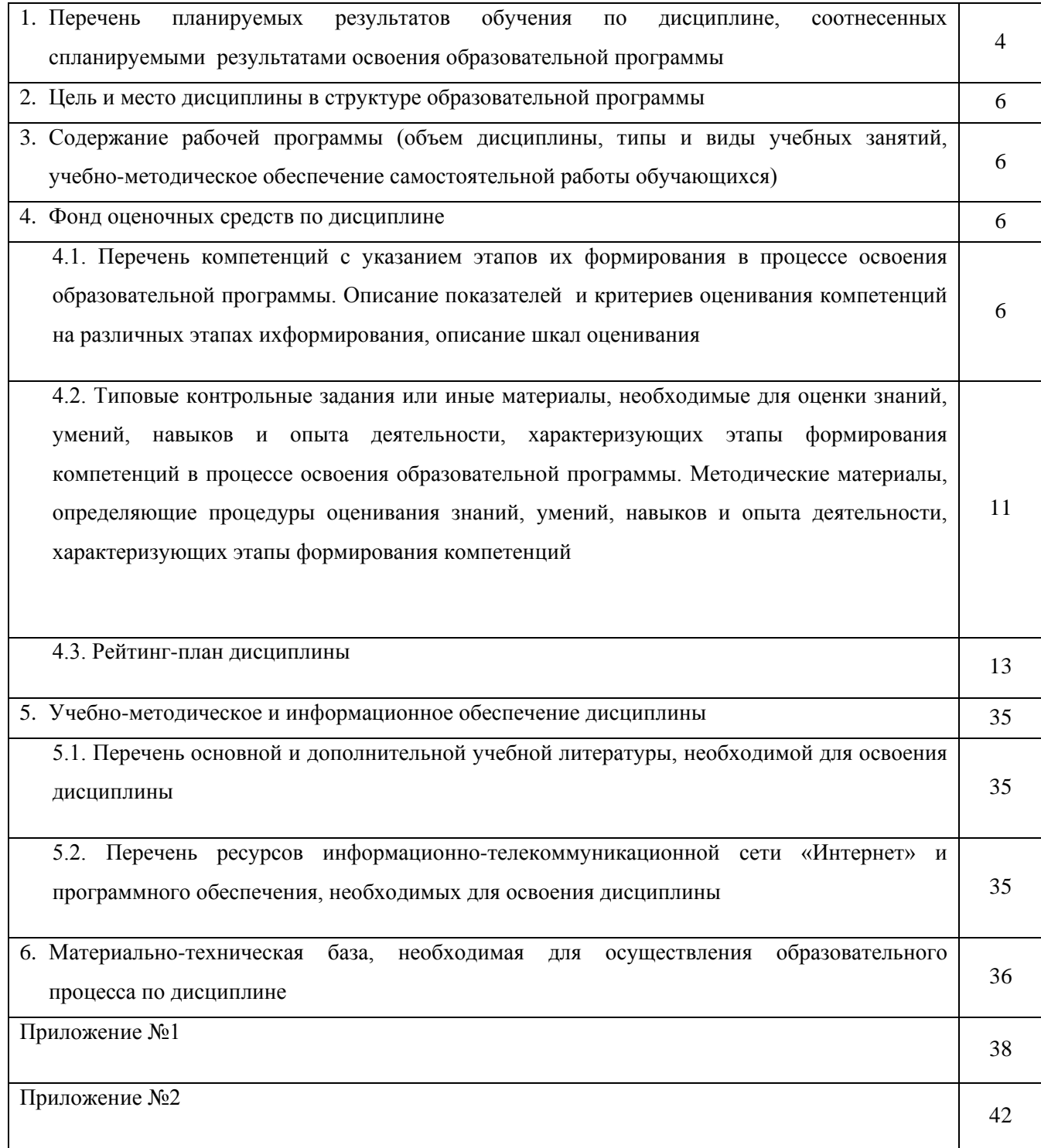

## 1. Перечень планируемых результатов обучения по дисциплине, соотнесенных с планируемыми результатами освоения образовательной программы

(с ориентацией на карты компетенций)

В результате освоения образовательной программы обучающийся должен овладеть следующими результатами обучения по дисциплине:

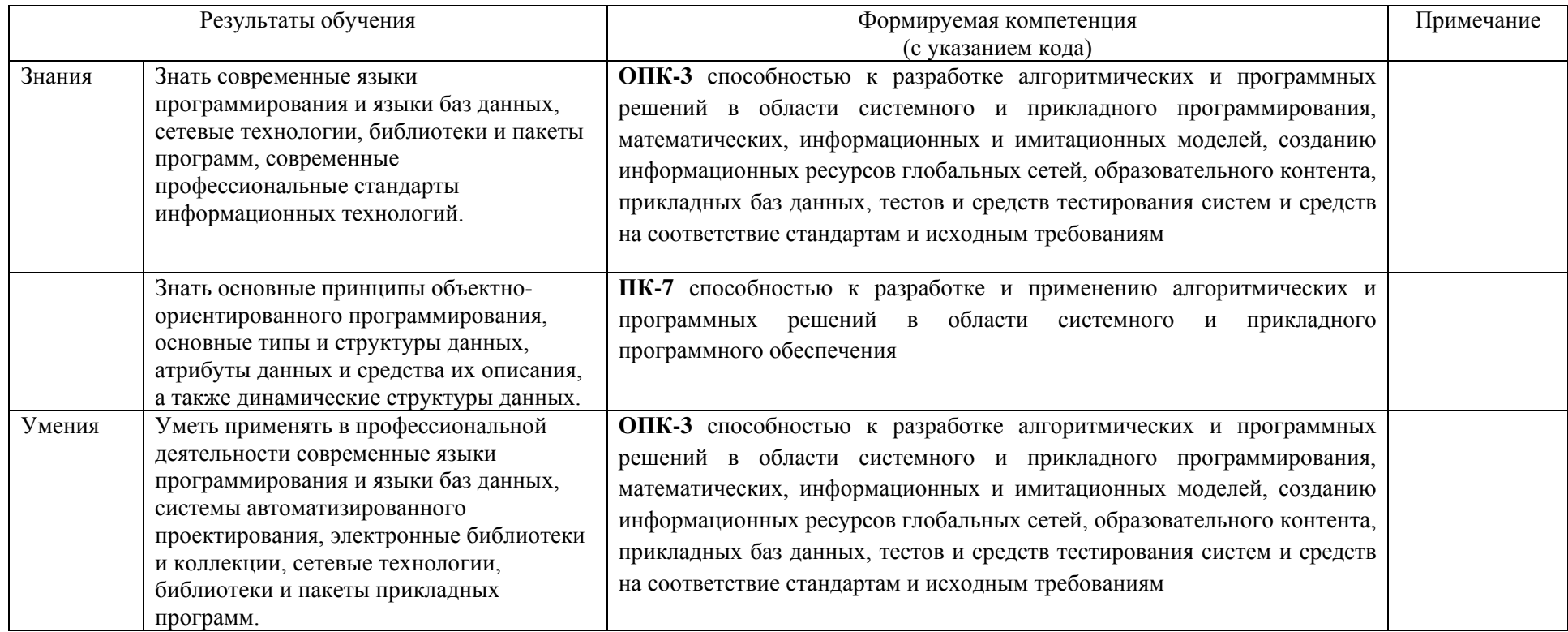

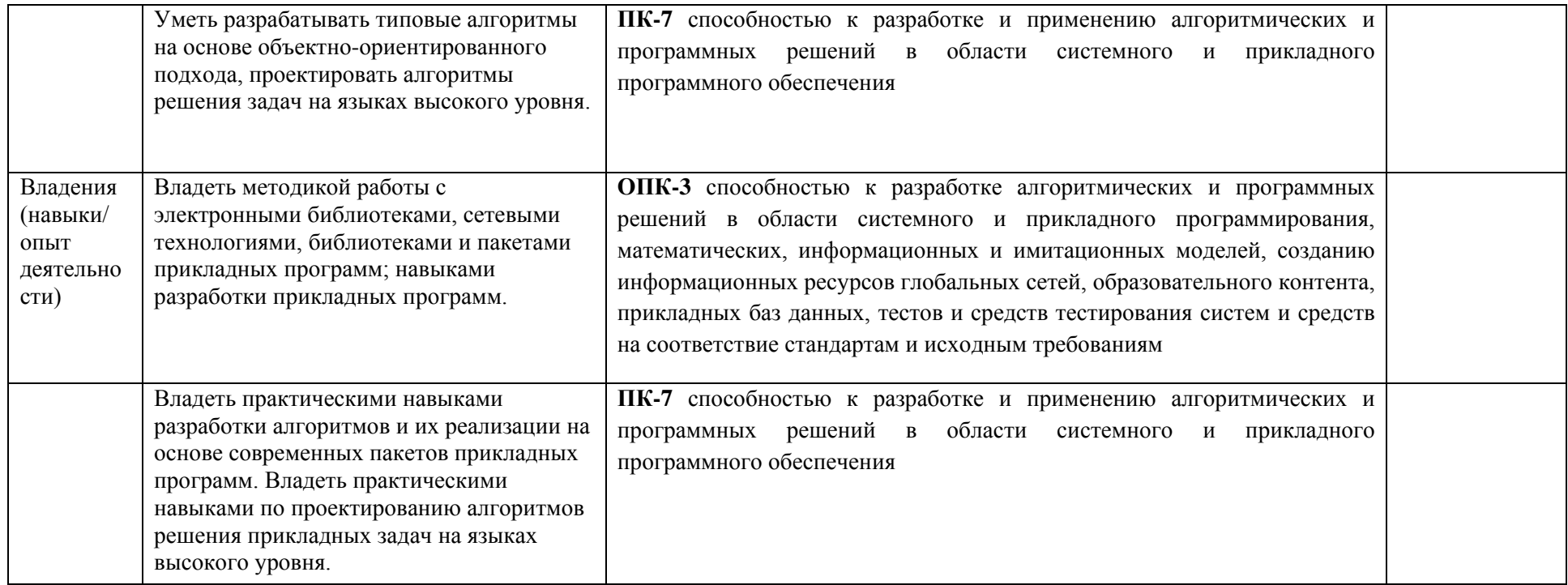

### **2. Цель и место дисциплины в структуре образовательной программы**

Факультативная дисциплина «Компьютерные технологии. Практикум» изучается на 3 и 4 курсе в 1-2 семестрах (5,6,7,8 семестр).

Целями освоения дисциплины "Компьютерные технологии. Практикум" являются: формирование и совершенствование алгоритмического стиля мышления, обучение разработке программ с использованием объектно-ориентированного программирования, овладение современными технологиями программирования, необходимых для эффективной разработки прикладных программ.

Для успешного освоения дисциплины необходимы компетенции, сформированные в рамках изучения таких дисциплин как «Основы информатики» и «Языки и методы программирования».

## **3. Содержание рабочей программы (объем дисциплины, типы и виды учебных занятий, учебно-методическое обеспечение самостоятельной работы обучающихся)**

Содержание рабочей программы представлено в Приложении № 1.

#### **Фонд оценочных средств по дисциплине**

# **4.1. Перечень компетенций с указанием этапов их формирования в процессе освоения образовательной программы. Описание показателей и критериев оценивания компетенций на различных этапах их формирования, описание шкал оценивания**

Процесс освоения дисциплины (модуля) направлен на формирование следующих компетенций:

ОПК-3: способностью к разработке алгоритмических и программных решений в области системного и прикладного программирования, математических, информационных и имитационных моделей, созданию информационных ресурсов глобальных сетей, образовательного контента, прикладных баз данных, тестов и средств тестирования систем и средств на соответствие стандартам и исходным требованиям

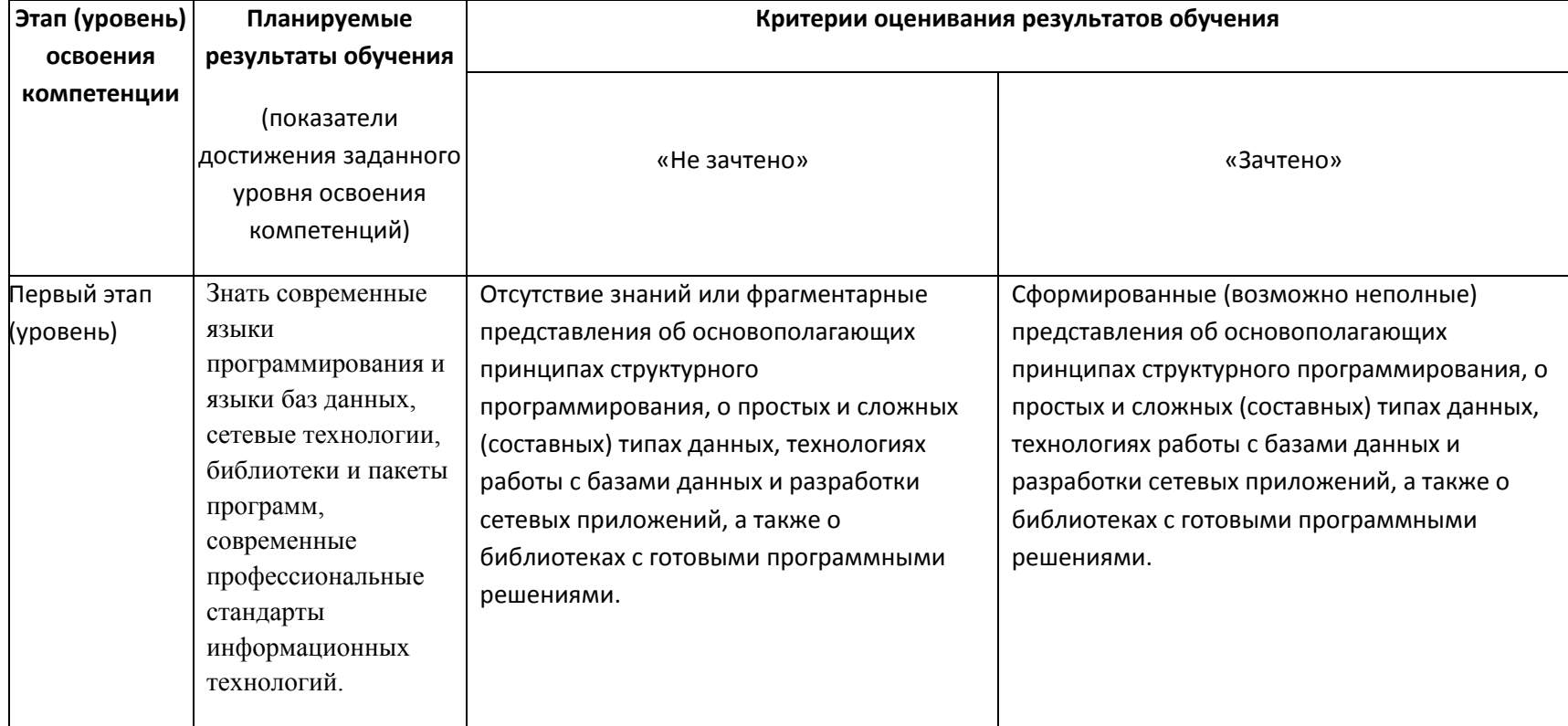

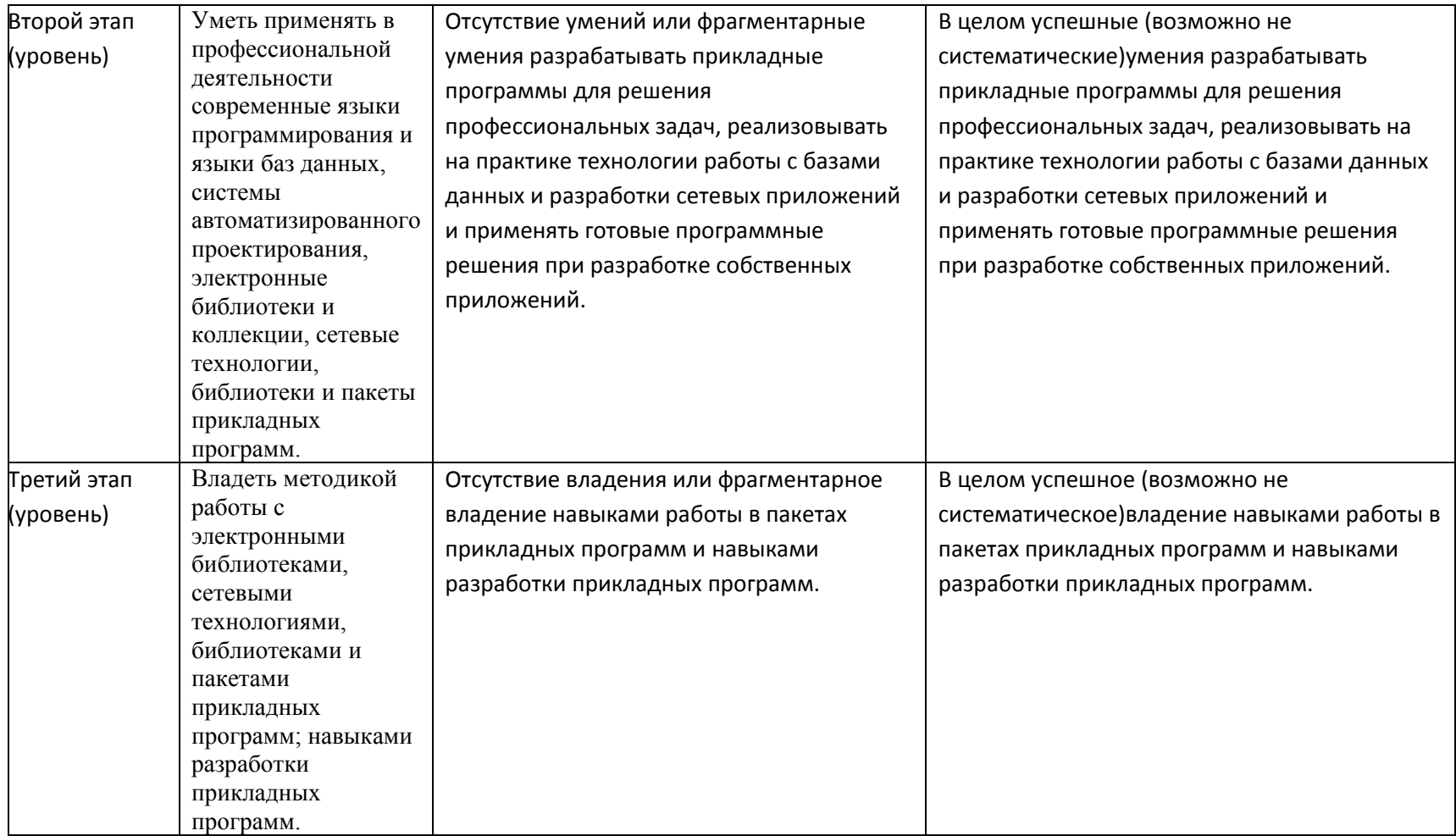

ПК-7: способностью к разработке и применению алгоритмических и программных решений в области системного и прикладного программного обеспечения

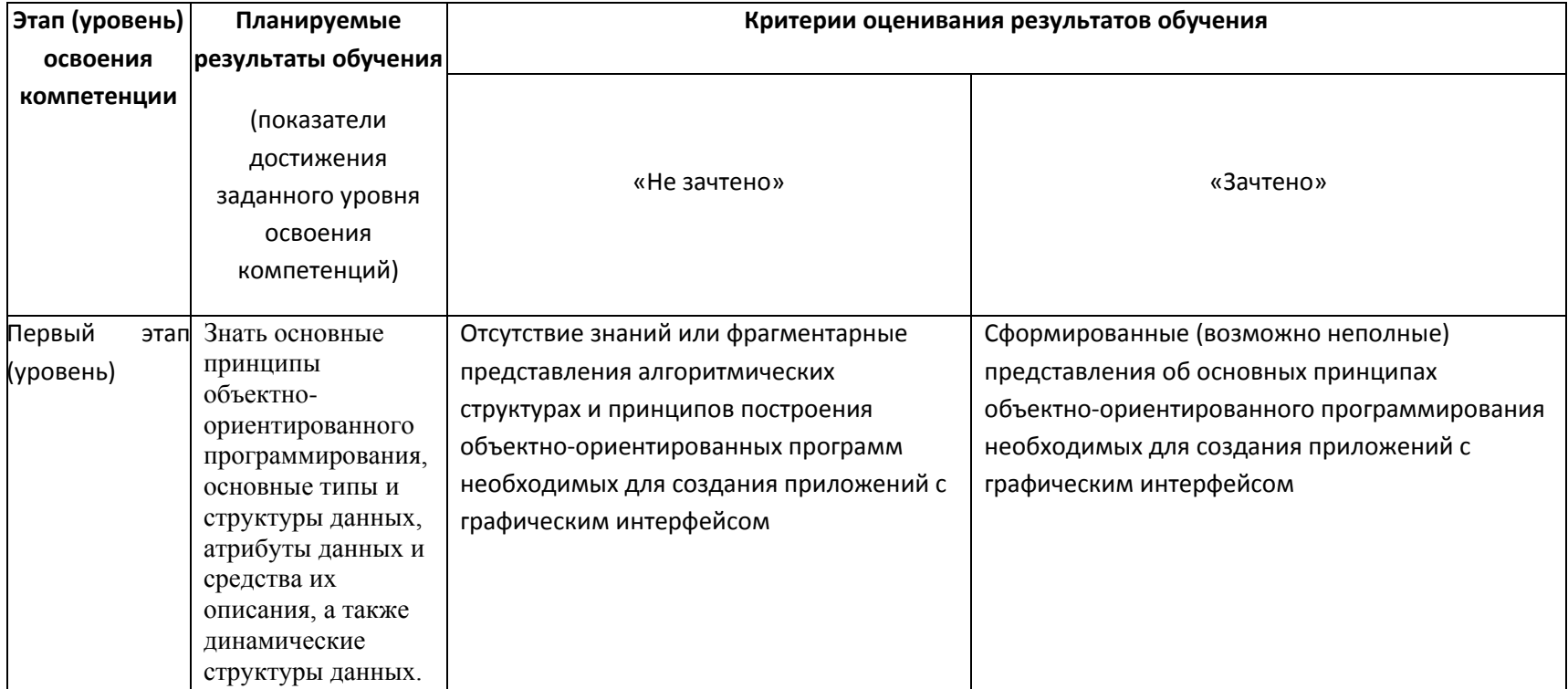

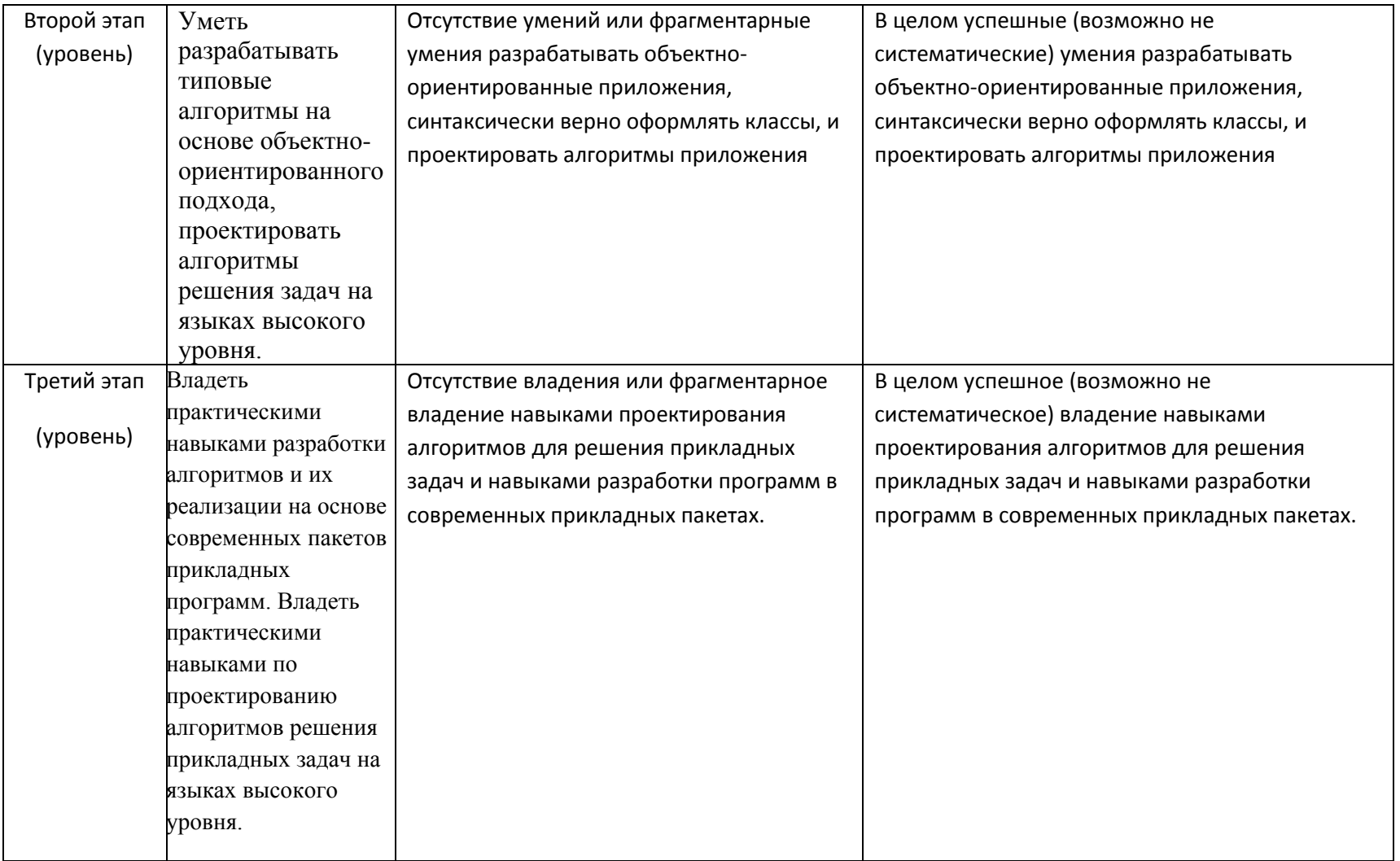

#### Показатели сформированности компетенции:

Зачет является оценочным средством для всех этапов освоения компетенций. для зачета:

зачтено - от 60 до 100 рейтинговых не зачтено - от 0 до 59 рейтинговых баллов.

# 4.2. Типовые контрольные задания или иные материалы, необходимые для оценки знаний, умений, навыков и опыта деятельности, характеризующих этапы формирования компетенций в процессе освоения образовательной программы. Методические материалы, определяющие процедуры оценивания знаний, умений, навыков и опыта деятельности, характеризующих этапы формирования компетенций

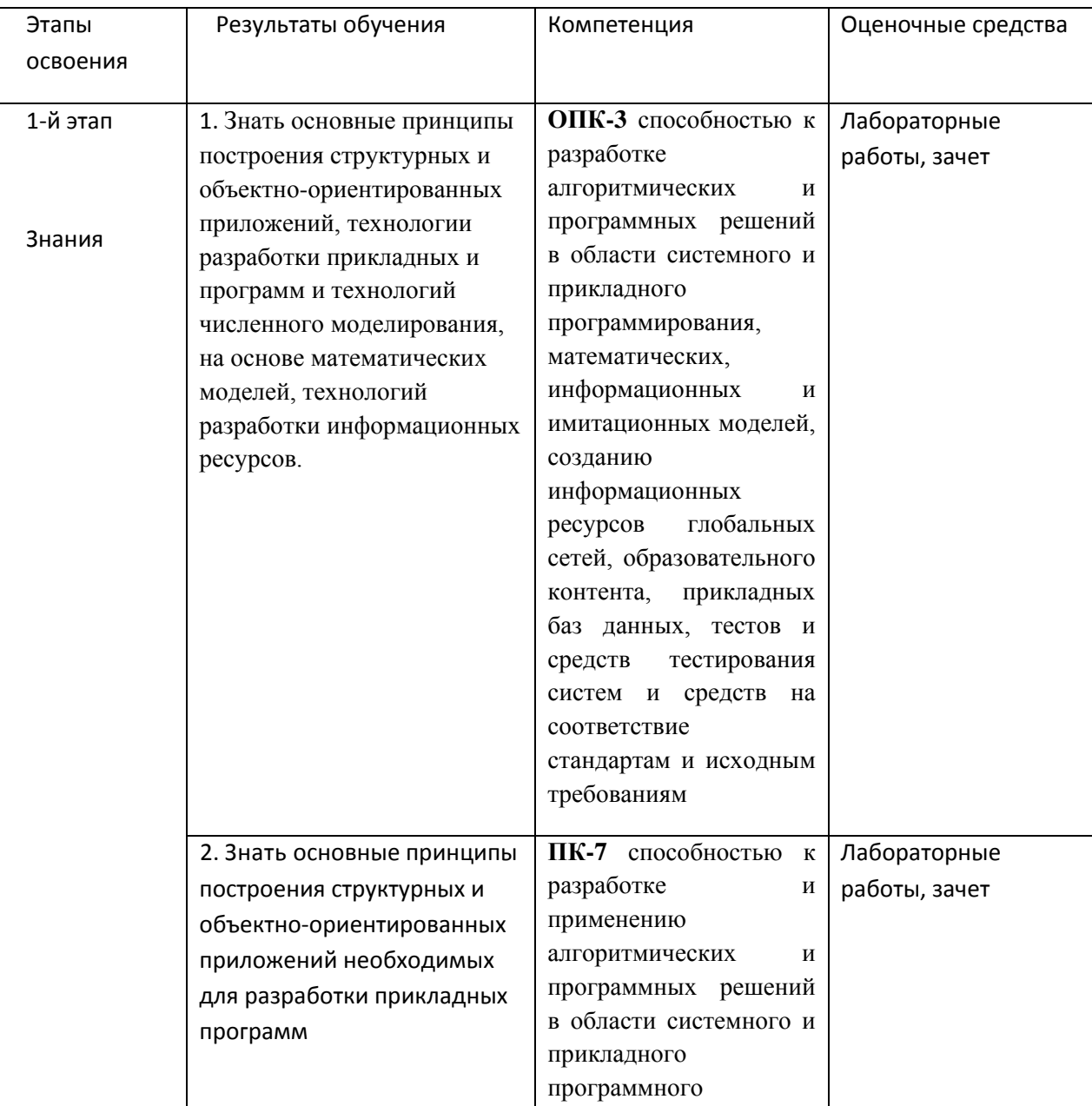

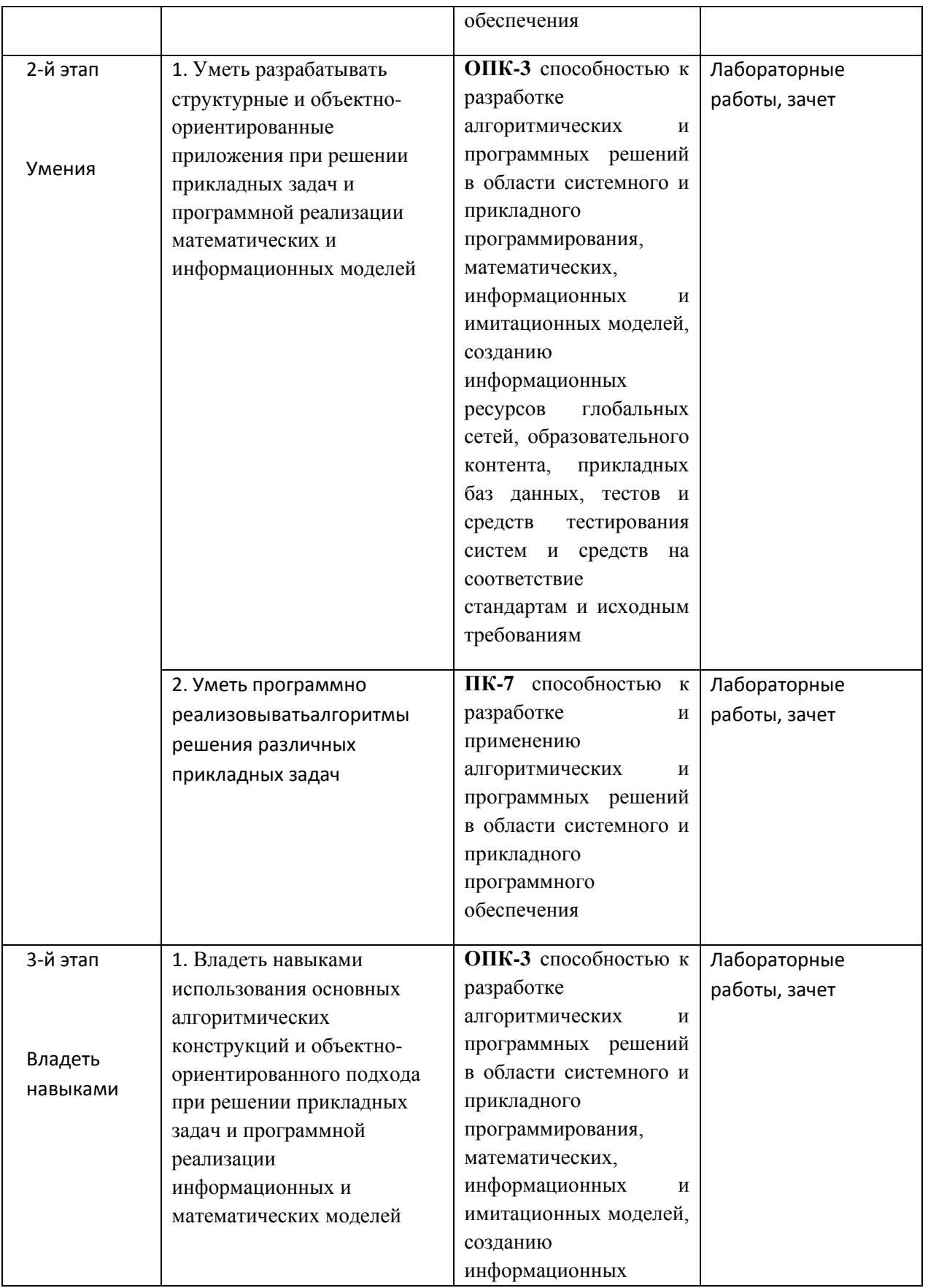

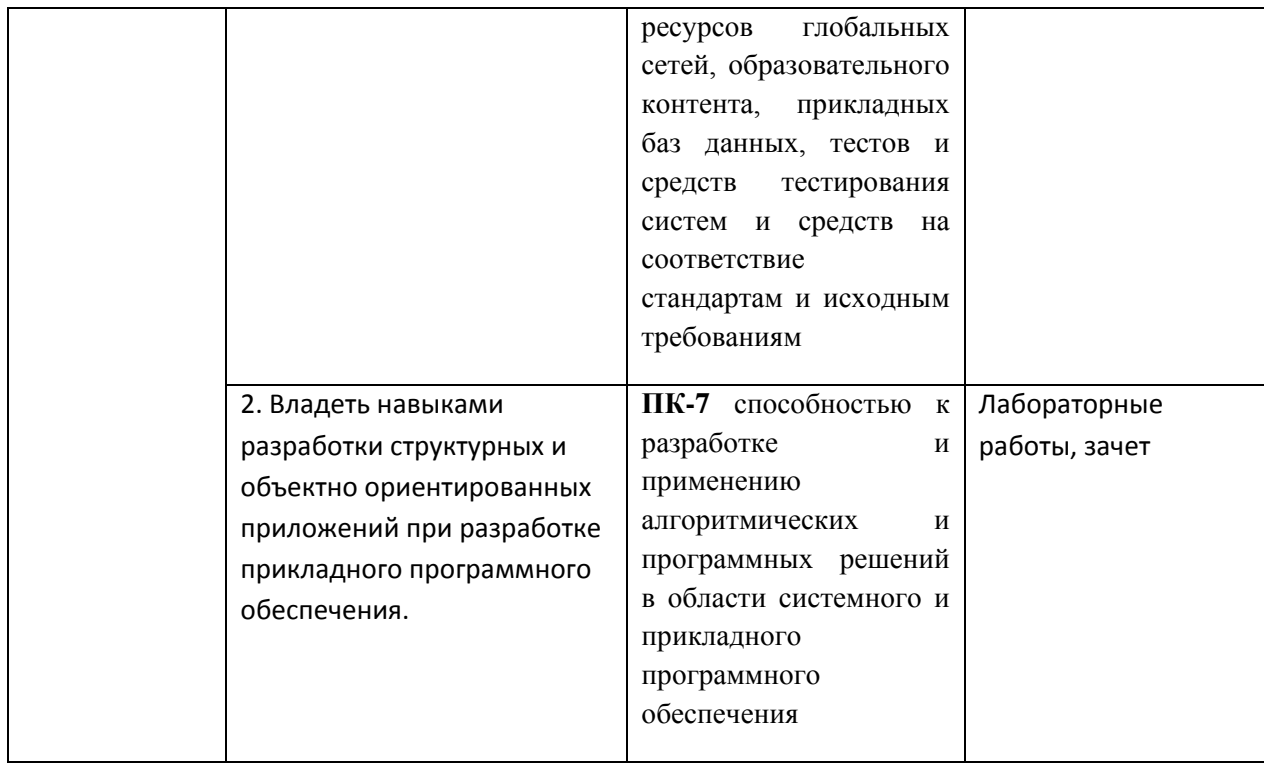

### **4.3 Рейтинг-план дисциплины**

Рейтинг–план дисциплины представлен в приложении 2.

#### *Тематика лабораторных работ*

#### *Для 3-го курса*

#### ЛАБОРАТОРНАЯ РАБОТА 1.

#### ВВЕДЕНИЕ В PYTHON

**Задание 1**. Напишите программу для решения примера (по вариантам). Предусмотрите проверку деления на ноль. Все необходимые переменные пользователь вводит через консоль. Запись |пример| означает «взять по модулю», т.е. если значение получится отрицательным, необходимо сменить знак с минуса на плюс.

**Задание 2.** Дан произвольный список, содержащий и строки и числа. **Задание 3**. Дан произвольный список, содержащий только числа. **Задание 4**.Дан произвольный список, содержащий только числа.

## *Пример лабораторной работы*

**Задание 1.** Напишите программу для решения примера (по вариантам). Предусмотрите проверку деления на ноль. Все необходимые переменные пользователь вводит через консоль. Запись |пример| означает «взять по модулю», т.е. если значение получится отрицательным, необходимо

сменить знак с минуса на плюс. Вариант 1.  $|(a2/b2+c2*a2)/(a+b+c*(k-a/b3)) + c + (k/b - k/a)*c|$ 

**Задание2.**Дан произвольный список, содержащий и строки и числа. Вариант 1. Выведите все четные элементы построчно.

**Задание 3**. Дан произвольный список, содержащий только числа. Вариант 1. Выведите результат сложения всех чисел больше 10.

**Задание 4**. Дан произвольный список, содержащий только числа. Вариант 1. Выведите максимальное число.

## **Критерии оценки (в баллах)**:

За отчёт по лабораторной работе №1

- 10 баллов выставляется студенту, если нет замечаний;

- 8 баллов выставляется студенту, если имеются несущественные замечания;

- 4 баллов выставляется студенту, если в целом получены верные результаты, но имеются существенные замечания.

### ЛАБОРАТОРНАЯ РАБОТА 2.

## СТРОКИ И СПИСКИ

**Задание 1.** Пусть задано некоторое число my\_number. Пользователь вводит склавиатуры свое число user\_number.

**Задание** 2. Пусть задан список, содержащий строки.

**Задание** 3. Сгенерируйте и выведите:

**Задание** 4. Пусть дана строка:

## *Пример лабораторной работы*

**Задание** 1. Пусть задано некоторое число my\_number. Пользователь вводит склавиатуры свое число user\_number.

Вариант 1. Запрашивайте у пользователя вводить число user\_number до тех пор, пока оно не будет меньше my\_number.

**Задание** 2. Пусть задан список, содержащий строки.

Вариант 1. Выведите построчно все строки размером от 5 до 10символов.

**Задание** 3. Сгенерируйте и выведите:

Вариант 1. Случайную строку, состоящую из 5 символов, содержащую только заглавные буквы русского алфавита.

**Задание** 4. Пусть дана строка:

Вариант 1. На основе данной строки сформируйте новую, содержащую только цифры. Выведите новую строку.

## **Критерии оценки (в баллах)**:

За отчёт по лабораторной работе №2

- 10 баллов выставляется студенту, если нет замечаний;

- 8 баллов выставляется студенту, если имеются несущественные замечания;

- 4 баллов выставляется студенту, если в целом получены верные результаты, но имеются существенные замечания.

## ЛАБОРАТОРНАЯ РАБОТА 3.

## СТРОКИ

**Задание** 1. Пусть дана строка, состоящая из слов, пробелов и знаков препинания. На основании этой строки создайте новую (и выведите ее на консоль):

**Задание** 2. Пусть дана строковая переменная, содержащая информацию о студентах: my\_string = «Ф;И;О;Возраст;Категория; Иванов;Иван;Иванович;23 года; Студент 3 курса;\_Петров;Семен;Игоревич;22 года;Студент 2 курса».

**Задание** 3. Пусть дана строковая переменная, содержащая информацию о студентах

вида: my\_string = «ФИО;Возраст;Категория; Иванов Иван Иванович;23 года;Студент 3 курса;\_Петров Семен Игоревич;22 года;Студент 2 курса;\_Иванов Семен Игоревич;22 года;Студент 2 курса; Акибов Ярослав Наумович;23 года;Студент 3 курса; Борков Станислав Максимович;21 год;Студент 1 курса; Петров Семен Семенович;21 год;Студент 1 курса; Романов Станислав Андреевич;23 года;Студент 3 курса;\_Петров

Всеволод Борисович;21 год;Студент 2 курса».

**Задание** 4. Пусть дана строка произвольной длины. Выведите информацию о том,

сколько в ней символов и сколько слов.

## *Пример лабораторной работы*

**Задание** 1. Пусть дана строка, состоящая из слов, пробелов и знаков препинания. На основании этой строки создайте новую (и выведите ее на консоль): Вариант 1. Содержащую только слова больше 5 символов. Разделитель слов в строке — пробел.

**Задание** 2. Пусть дана строковая переменная, содержащая информацию о студентах: my\_string = «Ф;И;О;Возраст;Категория; Иванов;Иван;Иванович;23 года;Студент 3 курса;\_Петров;Семен;Игоревич;22 года;Студент 2 курса».

Вариант 1. Выведите информацию в виде: ФИО Категория Возраст Иванов Иван Иванович Студент 3 курса 23 года Петров Семен Игоревич Студент 2 курса 22 года

**Задание** 3. Пусть дана строковая переменная, содержащая информацию о студентах

вида: my\_string = «ФИО;Возраст;Категория; Иванов Иван Иванович;23 года;Студент 3 курса; Петров Семен Игоревич;22 года;Студент 2 курса; Иванов Семен Игоревич;22 года;Студент 2 курса; Акибов Ярослав Наумович;23 года;Студент 3 курса; Борков Станислав Максимович;21 год;Студент 1 курса; Петров Семен Семенович;21 год;Студент 1 курса; Романов Станислав Андреевич;23 года;Студент 3 курса;\_Петров Всеволод Борисович;21 год;Студент 2 курса».

15

Вариант 1. Выведите построчно информацию о студентах, чья фамилия — «Петров».

**Задание** 4. Пусть дана строка произвольной длины. Выведите информацию о том, сколько в ней символов и сколько слов.

## **Критерии оценки (в баллах)**:

За отчёт по лабораторной работе №3

- 10 баллов выставляется студенту, если нет замечаний;

- 8 баллов выставляется студенту, если имеются несущественные замечания;

- 4 баллов выставляется студенту, если в целом получены верные результаты, но имеются существенные замечания.

### ЛАБОРАТОРНАЯ РАБОТА 4. СПИСКИ

**Задание** 1. Пусть дана матрица чисел размером NхN. Представьте данную матрицу ввиде списка. **Задание** 2. Пусть дан список из 10 элементов.

**Задание** 3. Пусть журнал по предмету «Информационные технологии» представлен в виде списка: my\_len = [['БО-331101',['Акулова Алена', 'Бабушкина Ксения', .......]],[' БОВ-421102',[.....]],[' БО-331103',[....]]].

**Задание** 4. Пусть журнал по предмету «Информационные технологии» представлен в виде списка: my len = [['БО-331101',['Акулова Алена', 'Бабушкина Ксения', .......]],[' БОВ-421102',[.....]],[' БО-331103',[....]]].

## *Пример лабораторной работы*

**Задание** 1. Пусть дана матрица чисел размером NхN. Представьте данную матрицу в виде списка. Выведите результат сложения всех элементов матрицы.

**Задание** 2. Пусть дан список из 10 элементов.

Вариант 1. Удалите первые 2 элемента и добавьте 2 новых. Выведитесписок на экран.

**Задание** 3. Пусть журнал по предмету «Информационные технологии» представлен в виде списка: my len = [['БО-331101',['Акулова Алена', 'Бабушкина Ксения', .......]],[' БОВ-421102',[.....]],[' БО-331103',[....]]].

Вариант 1. Выведите список студентов конкретной группы построчно

в виде:

<Название группы> <ФИО>  $<$ ФИО>

**Задание** 4. Пусть журнал по предмету «Информационные технологии» представлен в виде списка: my len = [['БО-331101',['Акулова Алена', 'Бабушкина Ксения', .......]],[' БОВ-421102',[.....]],[' БО-331103',[....]]].

Вариант 1. Выведите всех студентов (и их группы), если фамилия студента начинается на букву А.

## **Критерии оценки (в баллах)**:

За отчёт по лабораторной работе №4

- 10 баллов выставляется студенту, если нет замечаний;

- 8 баллов выставляется студенту, если имеются несущественные замечания;

- 4 баллов выставляется студенту, если в целом получены верные результаты, но имеются существенные замечания.

## ЛАБОРАТОРНАЯ РАБОТА 5.

## ФАЙЛЫ И ФАЙЛОВАЯ СИСТЕМА

**Задание** 1. Пусть дана некоторая директория (папка). Посчитайте количество файлов в данной директории (папке) и выведите на экран.

**Задание** 2. Пусть дан файл students.csv, в котором содержится информация о студентах в виде: No;ФИО;Возраст;Группа

1;Иванов Иван Иванович;23;БО-111111

2;Сидоров Семен Семенович;23;БО-111111

3;Яшков Илья Петрович;24;БО-222222

...

...

Считайте информацию из файла в структуру: [[No, ФИО, Возраст, Группа],[No, ФИО, Возраст, Группа],[No, ФИО, Возраст, Группа]] (список списков).

**Задание** 3. Добавьте к задаче No2 пользовательский интерфейс:

**Задание** 4. Добавьте к пользовательскому интерфейсу из задачи No3 возможность сохранения новых данных обратно в файл.

## *Пример лабораторной работы*

**Задание** 1. Пусть дана некоторая директория (папка). Посчитайте количество файлов в данной директории (папке) и выведите на экран.

**Задание** 2. Пусть дан файл students.csv, в котором содержится информация о студентах в виде: No;ФИО;Возраст;Группа 1;Иванов Иван Иванович;23;БО-111111 2;Сидоров Семен Семенович;23;БО-111111

3;Яшков Илья Петрович;24;БО-222222

Считайте информацию из файла в структуру: [[No, ФИО, Возраст, Группа],[No, ФИО, Возраст, Группа],[No, ФИО, Возраст, Группа]] (список списков). Вариант 1. Выведите информацию о студентах, отсортировав их по фамилии.

**Задание** 3. Добавьте к задаче No2 пользовательский интерфейс: Вариант 1. По увеличению возраста всех студентов на 1.

**Задание** 4. Добавьте к пользовательскому интерфейсу из задачи No3 возможность сохранения новых данных обратно в файл.

## **Критерии оценки (в баллах)**:

За отчёт по лабораторной работе №5

- 10 баллов выставляется студенту, если нет замечаний;

- 8 баллов выставляется студенту, если имеются несущественные замечания;

- 4 баллов выставляется студенту, если в целом получены верные результаты, но имеются существенные замечания.

## ЛАБОРАТОРНАЯ РАБОТА 6.

## ПОЛЬЗОВАТЕЛЬСКИЕ ФУНКЦИИ

**Задание** 1. Реализуйте задания предыдущих лабораторных работ (выполненные согласно вашему варианту) в виде пользовательских функций.

**Задание** 2. Реализуйте единое пользовательское меню выбора соответствующих

функций из задания No1 в виде:

0 – Выход из программы

1 – Название функции No1.

2 – Название функции No2.

 $3 - ...$ 

После выполнения каждой из функций запрашивайте у пользователя

«Вы хотите продолжить?» Если ответ «да» (yes, Y, 1), то снова выводите

меню. Если ответ «нет» (no, N, 0), то завершите программу.

Методические рекомендации к выполнению работы

Перед выполнением заданий, ознакомьтесь с теоретическими

материалами по дисциплине. В заданиях, предусмотренных по вариантам,

вариант выбирается согласно номеру в журнале:

No в журнале 1 2 3 4 5 6 7 8 9 ...

No варианта 1 2 3 4 1 2 3 4 1 ...

## **Критерии оценки (в баллах)**:

За отчёт по лабораторной работе №6

- 10 баллов выставляется студенту, если нет замечаний;

- 8 баллов выставляется студенту, если имеются несущественные замечания;

- 4 балла выставляется студенту, если в целом получены верные результаты, но имеются существенные замечания.

## ЛАБОРАТОРНАЯ РАБОТА 7.

## СЛОВАРИ

**Задание** 1. Пусть дан словарь. Посчитайте и выведите сколько в словаре ключей. **Задание** 2. Пусть дан файл students.csv, в котором содержится информация о студентах в виде: No;ФИО;Возраст;Группа 1;Иванов Иван Иванович;23;БО-111111

2;Сидоров Семен Семенович;23;БО-111111 3;Яшков Илья Петрович;24;БО-222222

...

...

Считайте информацию из файла в структуру: {No: [ФИО, Возраст, Группа], No: [....], No: [....]} (словарь, где ключи – это порядковые номера студентов). **Задание** 3. Добавьте к задаче No2 возможность:

**Задание** 4. Добавьте к пользовательскому интерфейсу из задачи No3 возможность сохранения новых данных в файл.

## *Пример лабораторной работы*

**Задание** 1. Пусть дан словарь. Посчитайте и выведите сколько в словаре ключей. **Задание** 2. Пусть дан файл students.csv, в котором содержится информация о студентах в виде: No;ФИО;Возраст;Группа 1;Иванов Иван Иванович;23;БО-111111 2;Сидоров Семен Семенович;23;БО-111111 3;Яшков Илья Петрович;24;БО-222222

Считайте информацию из файла в структуру: {No: [ФИО, Возраст, Группа], No: [....], No: [....]} (словарь, где ключи – это порядковые номера студентов). Вариант 1. Выведите информацию о студентах, отсортировав их по фамилии.

**Задание** 3. Добавьте к задаче No2 возможность: Вариант 1. Увеличить возраст всех студентов на 1.

**Задание** 4. Добавьте к пользовательскому интерфейсу из задачи No3 возможность сохранения новых данных в файл.

## **Критерии оценки (в баллах)**:

За отчёт по лабораторной работе №7

- 10 баллов выставляется студенту, если нет замечаний;

- 8 баллов выставляется студенту, если имеются несущественные замечания;

- 4 балла выставляется студенту, если в целом получены верные результаты, но имеются существенные замечания.

## ЛАБОРАТОРНАЯ РАБОТА 8.

## СПИСКИ И СЛОВАРИ

**Задание** 1. Пусть список студентов представлен в виде структуры [[No, ФИО, Возраст, Группа],[No, ФИО, Возраст, Группа],[No, ФИО, Возраст, Группа]]. Преобразуйте список в словарь вида: {No: [ФИО, Возраст, Группа], No: [....], No: [....]}

**Задание** 2. Добавьте к задаче No1 для словаря возможность (без преобразования словаря обратно в список): **Задание** 3. Добавьте к пользовательскому интерфейсу из задачи No2 возможность вывода из словаря (без его преобразования в список):

#### *Пример лабораторной работы*

**Задание** 1. Пусть список студентов представлен в виде структуры [[No, ФИО, Возраст, Группа],[No, ФИО, Возраст, Группа],[No, ФИО, Возраст, Группа]]. Преобразуйте список в словарь вида: {No: [ФИО, Возраст, Группа], No: [....], No: [....]}

**Задание** 2. Добавьте к задаче No1 для словаря возможность (без преобразования словаря обратно в список):

1. Увеличить возраст конкретного студента на 1. Поиск по «ФИО»(«ФИО» студента необходимо ввести с клавиатуры).

2. Изменить «ФИО» студента. Поиск по «ФИО» (старое и новое «ФИО» студента необходимо ввести с клавиатуры).

3. Увеличить возраст конкретного студента на 1. Поиск по «No» («No» студента необходимо ввести с клавиатуры).

4. Изменить группу студента. Поиск по «ФИО» («ФИО» студента и новый номер группы необходимо ввести с клавиатуры).

5. Удалить запись о студенте. Поиск по «No» («No» студента, которого нужно удалить из списка, задается с клавиатуры)

6. Если возраст студента больше 22 уменьшить его на 1.

7. Если возраст студента равен 23, удалить его из списка.

8. У всех студентов с фамилией «Иванов» увеличить возраст на 1.

9. У студентов с фамилией «Иванов» изменить фамилию на «Сидоров». 10.Поменять «ФИО» и «Группа» местами.

**Задание** 3. Добавьте к пользовательскому интерфейсу из задачи No2 возможность вывода из словаря (без его преобразования в список):

1. Списка студентов (а также информацию о них) группы 'БО-111111'.

2. Списка студентов (а также информацию о них) с номерами 1-10.

3. Списка студентов (а также информацию о них) в возрасте 22 лет.

4. Список студентов (а также информацию о них) с фамилией 'Иванов'.

5. Списка студентов (а также информацию о них), чьи фамилии заканчиваются на «а».

6. Списка студентов (а также информацию о них), чей возраст – четное число.

7. Списка студентов (а также информацию о них), если в возрасте студента встречается число 5.

8. Списка студентов (а также информацию о них), если их номера группы длиннее 7 символов.

9. Списка студентов (а также информацию о них), если их «No» четное число.

10.Списка студентов (а также информацию о них), если их номер группы заканчивается на «1».

## **Критерии оценки (в баллах)**:

За отчёт по лабораторной работе №8

- 10 баллов выставляется студенту, если нет замечаний;

- 8 баллов выставляется студенту, если имеются несущественные замечания;

- 4 балла выставляется студенту, если в целом получены верные результаты, но имеются

существенные замечания.

#### ЛАБОРАТОРНАЯ РАБОТА 9.

## СПИСКИ И СЛОВАРИ

**Задание** 1. Пусть список студентов представлен в виде структуры {No: [ФИО, Возраст, Группа], No: [....], No:  $[....]$ .

**Задание** 2. Пусть список студентов представлен в виде структуры {No: [ФИО, Возраст, Группа], No: [....], No: [....]}.

**Задание** 3. Пусть список студентов представлен в виде структуры {No: [ФИО, Возраст, Группа], No: [....],  $No:$   $[....]$ .

**Задание** 4. Пусть список студентов представлен в виде структуры {No: [ФИО, Возраст, Группа], No: [....], No: [....]}.

#### *Пример лабораторной работы*

**Задание** 1. Пусть список студентов представлен в виде структуры {No: [ФИО, Возраст, Группа], No: [....], No: [....]}. Реализуйте функционал по добавлению нового студента (данные вводятся через консоль).

- **Задание** 2. Пусть список студентов представлен в виде структуры {No: [ФИО, Возраст, Группа], No: [....], No: [....]}. Реализуйте функционал по изменению всех данных о студенте (поиск по «No»).
- **Задание** 3. Пусть список студентов представлен в виде структуры {No: [ФИО, Возраст, Группа], No: [....], No: [....]}. Реализуйте функционал по удалению данных о студенте (поиск по «No»).
- **Задание** 4. Пусть список студентов представлен в виде структуры {No: [ФИО, Возраст, Группа], No: [....], No: [....]}. Выведите информацию о студенте с конкретным «No» («No» задается через консоль).

### **Критерии оценки (в баллах)**:

За отчёт по лабораторной работе №9

- 10 баллов выставляется студенту, если нет замечаний;

- 8 баллов выставляется студенту, если имеются несущественные замечания;

- 4 балла выставляется студенту, если в целом получены верные результаты, но имеются существенные замечания.

#### ЛАБОРАТОРНАЯ РАБОТА 10.

#### МАТРИЦЫ

**Задание.** Пусть дана матрица:

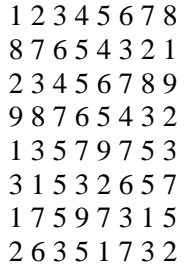

Определите структуру для хранения матрицы.

*Пример лабораторной работы*

**Задание.** Пусть дана матрица:

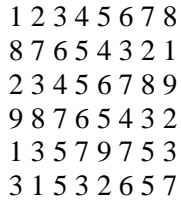

### 1 7 5 9 7 3 1 5 2 6 3 5 1 7 3 2

Определите структуру для хранения матрицы.

1. Напишите функцию возведения всех элементов матрицы в квадрат.

2. Напишите функцию возведения всех четных элементов в квадрат.

3. Напишите функцию возведения в квадрат всех элементов меньше 5.

4. Напишите функцию возведения первых четырех строк в квадрат.

## **Критерии оценки (в баллах)**:

За отчёт по лабораторной работе №10

- 10 баллов выставляется студенту, если нет замечаний;

- 8 баллов выставляется студенту, если имеются несущественные замечания;

- 4 балла выставляется студенту, если в целом получены верные результаты, но имеются существенные замечания.

### ЛАБОРАТОРНАЯ РАБОТА 11. СВЯЗАННЫЕ СТРУКТУРЫ ДАННЫХ

**Задание** 1. Представьте таблицы (согласно вашему варианту) в виде структур языка Python.

**Задание** 2. Реализуйте в консоли интерфейс по добавлению, удалению, изменению данных. Имейте ввиду, что связанные операции (удаление, добавление, изменение) для связанных таблиц, должны изменять данных во всех связанных структурах.

**Задание** 3. Выведите информацию в консоль построчно:

**Задание** 4. Посчитайте и выведите результат:

**Задание** 5. Реализуйте функционал по сохранению данных в файлы формата .csv и считыванию информации из файлов.

#### *Пример лабораторной работы*

**Задание** 1. Представьте таблицы (согласно вашему варианту) в виде структур языка Python.

**Задание** 2. Реализуйте в консоли интерфейс по добавлению, удалению, изменению данных. Имейте ввиду, что связанные операции (удаление, добавление, изменение) для связанных таблиц, должны изменять данных во всех связанных структурах.

**Задание** 3. Выведите следующую информацию в консоль построчно:

**Задание** 4. Посчитайте и выведите результат:

Вариант 1. Для каждой кафедры: сколько всего преподавателей.

**Задание** 5. Реализуйте функционал по сохранению данных в файлы формата .csv и считыванию информации из файлов.

#### Вариант №1

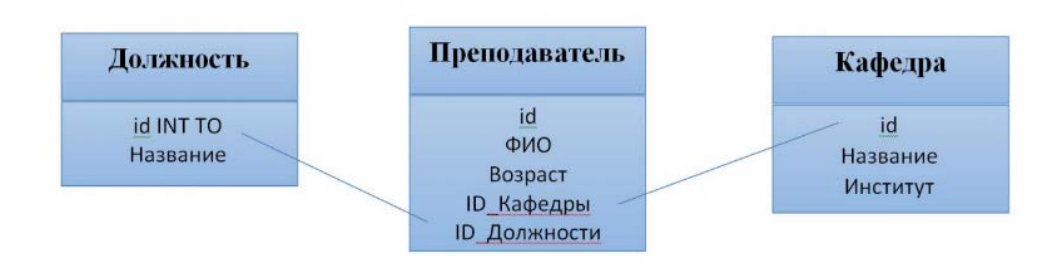

## **Критерии оценки (в баллах)**:

За отчёт по лабораторной работе №11

- 10 баллов выставляется студенту, если нет замечаний;

- 8 баллов выставляется студенту, если имеются несущественные замечания;

- 4 балла выставляется студенту, если в целом получены верные результаты, но имеются существенные замечания.

### ЛАБОРАТОРНАЯ РАБОТА 12. СВЯЗАННЫЕ СТРУКТУРЫ ДАННЫХ

### *Пример лабораторной работы*

1. Пусть дана база данных (приведена ниже). Используйте нужные структуры данных для ее хранения. Заполните БД. Выведите все страны, чье название начинается на букву А. 2. Для БД из задания 1, выведите все улицы, которые встречаются более чем в 5 городах.

3. Для БД из задания 6 выведите все улицы, для страны «РФ».

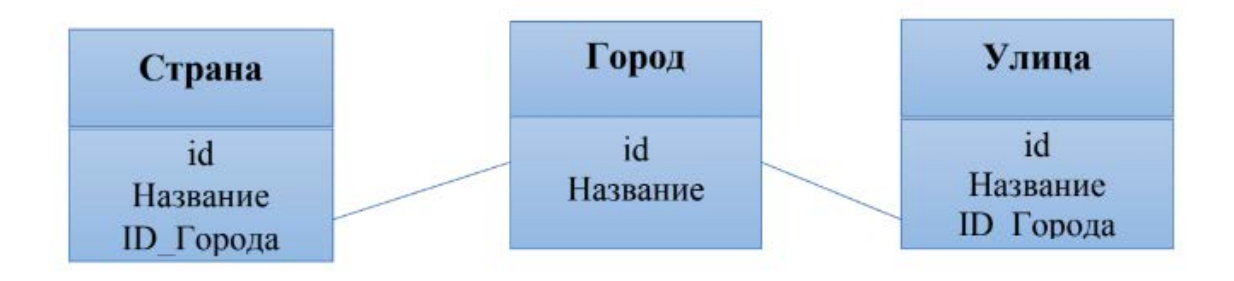

## **Критерии оценки (в баллах)**:

За отчёт по лабораторной работе №12

- 10 баллов выставляется студенту, если нет замечаний;
- 8 баллов выставляется студенту, если имеются несущественные замечания;

- 4 балла выставляется студенту, если в целом получены верные результаты, но имеются существенные замечания.

### *Для 4-го курса*

**Лабораторная работа №1.** Приложения С# для расчетов по формулам, консольный ввод-вывод.

**Задание 1.** Напишите процедуру, выводящую сообщение о версии установленной операционной системы, текущей даты и времени.

**Задание 2.** Составить процедуру для выполнения расчета функции, значения задавать в диалоге с использованием метод Console. ReadLine().

## *Пример лабораторной работы*

**Задание 1.** Напишите процедуру, выводящую сообщение о версии установленной операционной системы, текущей даты и времени.

**Задание 2.** Составить процедуру для выполнения расчета функции, значения задавать в диалоге с использованием метод Console. ReadLine().

$$
A = \sqrt{\ln(\frac{4}{3} + x) + \frac{9}{7} - e^{-\sin(1, 3x - 0, 7)}}
$$
, x=0,31 y=-0,0049

## **Критерии оценки (в баллах)**:

За отчёт по лабораторной работе №1

- 5 баллов выставляется студенту, если нет замечаний;

- 3 балла выставляется студенту, если имеются несущественные замечания;

- 2 балла выставляется студенту, если в целом получены верные результаты, но имеются существенные замечания.

**Лабораторная работа №2.** Ввод-вывод информации, с использованием файлов. Форматирование значений данных.

**Задание 1.**Составить программу для ввода в диалоге значений переменных А, I, С, L, Name и форматного вывода на экран мониторавведенных переменных (значения вводимых переменных даны в таблице).

**Задание 2.**Составить программу для вычисления и печати значений функции из таблицы 2.4. Вычислить 8 значений функции на заданном интервале. Исходные данные задать в файле LAB2.TXT. Результат поместить в файл вывода с именем LAB2.RES в заданной форме.

## *Пример лабораторной работы*

**Задание 1.**Составить программу для ввода в диалоге значений переменных А, I, С, L, Name и форматного вывода на экран мониторавведенных переменных (значения вводимых переменных даны в таблице)

| Вариант |       |           |                   |        |         |
|---------|-------|-----------|-------------------|--------|---------|
|         | $-14$ | $-10^{4}$ | $-0,00151$   ложь |        | Фамилия |
|         | 99,35 |           | 1995              | истина | Имя     |

**Задание 2.** Составить программу для вычисления и печати значений функции из таблицы 2.4. Вычислить 8 значений функции на заданном интервале. Исходные данные задать в файле LAB2.TXT. Результат поместить в файл вывода с именем LAB2.RES в заданной форме.

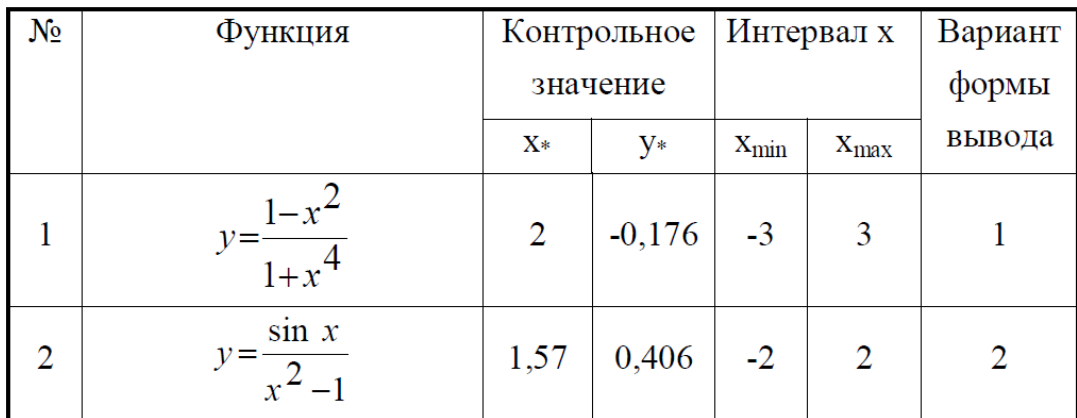

#### **Описание методики оценивания:**

## **Критерии оценки (в баллах)**:

За отчёт по лабораторной работе №2

- 5 баллов выставляется студенту, если нет замечаний;

- 3 балла выставляется студенту, если имеются несущественные замечания;

- 2 балла выставляется студенту, если в целом получены верные результаты, но имеются существенные замечания.

**Лабораторная работа №3.** Разветвляющиеся алгоритмы в С#

**Задание.** Вычислить значение функции. В качестве  $f(x)$  использовать по выбору:  $sh(x)$ ,  $x^2$ ,  $e^x$ . Отредактируйте вид формы и текст программы, в соответствии с полученным заданием. *Усложнённый вариант задания:* с помощью радиокнопок (RadioButton) дать пользователю возможность во время работы программы выбрать одну из трёх приведённых выше функций.

## *Пример лабораторной работы*

Вычислить значение функции. В качестве  $f(x)$  использовать по выбору:  $sh(x)$ ,  $x^2$ ,  $e^x$ .

Отредактируйте вид формы и текст программы, в соответствии с полученным заданием.

1.  
\n
$$
a = \begin{cases}\n(f(x) + y)^2 - \sqrt{f(x)y}, & xy \ge 0 \\
(f(x) + y)^2 + \sqrt{|f(x) y|}, & xy \le 0\n\end{cases}
$$
\n2.  
\n
$$
b = \begin{cases}\n\ln(f(x)) + (f(x)^2 + y)^3, & x \ne y \ge 0 \\
\ln |f(x) / y| + (f(x) + y)^3, & x = 0 \\
(f(x)^2 + y)^3, & x = 0 \\
0, & y = 0\n\end{cases}
$$

#### **Описание методики оценивания:**

### **Критерии оценки (в баллах)**:

За отчёт по лабораторной работе №3

- 5 баллов выставляется студенту, если нет замечаний;

- 3 балла выставляется студенту, если имеются несущественные замечания;

- 2 балла выставляется студенту, если в целом получены верные результаты, но имеются существенные замечания.

#### **Лабораторная работа №4.** Циклические алгоритмы в С#

**Задание.**Составьте программу табулирования функции *у(х),* выведите на экран значения *х и у(х).* Нужный вариант задания выберите из нижеприведенного списка по указанию преподавателя. Откорректируйте элементы управления в форме в соответствии со своим вариантом задания.

#### *Пример лабораторной работы*

**Задание.**Составьте программу табулирования функции *у(х),* выведите на экран значения *х и у(х).* Нужный вариант задания выберите из нижеприведенного списка по указанию преподавателя. Откорректируйте элементы управления в форме в соответствии со своим вариантом задания.

1) 
$$
y=10^{-2} bc/x + cos\sqrt{a^3}x
$$
,  
\n $x_0 = -1.5; x_k = 3.5; dx = 0.5;$   
\n $a = -1.25; b = -1.5; c = 0.75;$   
\n $x_0 = -0.75; x_k = -1.5; dx = -0.05;$   
\n $a = 1.5; b = 1.2;$ 

#### **Описание методики оценивания:**

#### **Критерии оценки (в баллах)**:

За отчёт по лабораторной работе №4

- 5 баллов выставляется студенту, если нет замечаний;

- 3 балла выставляется студенту, если имеются несущественные замечания;

- 2 балла выставляется студенту, если в целом получены верные результаты, но имеются существенные замечания.

**Лабораторная работа №5.** Динамическое создание объектов в С#

**Задание.** Если в индивидуальном задании используется элемент Panel, измените его цвет, чтобы он визуально выделялся на форме. Если используется элемент Label, не забудьте присвоить ему какойлибо текст, иначе он не будет виден на форме.

## *Пример лабораторной работы*

Разработать программу, динамически порождающую на окне кнопки и поля ввода. Левый верхний угол элемента управления определяется местоположением курсора прищелчке. Кнопка порождается, если курсор находится в левой половине окна, в ином случае порождается поле ввода.

## **Описание методики оценивания:**

## **Критерии оценки (в баллах)**:

За отчёт по лабораторной работе №5

- 5 баллов выставляется студенту, если нет замечаний;

- 3 балла выставляется студенту, если имеются несущественные замечания;

- 2 балла выставляется студенту, если в целом получены верные результаты, но имеются

существенные замечания.

## **Лабораторная работа №6.** Строки в С#

**Задание**: Во всех заданиях исходные данные вводить с помощью ListBox. Строки вводятся на этапе проектирования формы, используя окно свойств. Вывод результата организовать в метку Label.

## *Пример лабораторной работы*

**Задание**: Во всех заданиях исходные данные вводить с помощью ListBox. Строки вводятся на этапе проектирования формы, используя окно свойств. Вывод результата организовать в метку Label.

Дана строка символов. Вывести на экран только строчные русские буквы, входящие в эту строку.

## **Описание методики оценивания:**

## **Критерии оценки (в баллах)**:

За отчёт по лабораторной работе №6

- 5 баллов выставляется студенту, если нет замечаний;

- 3 балла выставляется студенту, если имеются несущественные замечания;

- 2 балла выставляется студенту, если в целом получены верные результаты, но имеются существенные замечания.

## **Лабораторная работа №7.** Одномерные массивы в С#

Создайте форму с элементами управления как на рисунке. Опишите одномерный массив. Создайте обработчики события для кнопок. Данная программа заменяет все отрицательные числа нулями. Протестируйте правильность выполнения программы. Модифицируйте программу в соответствии с индивидуальным заданием.

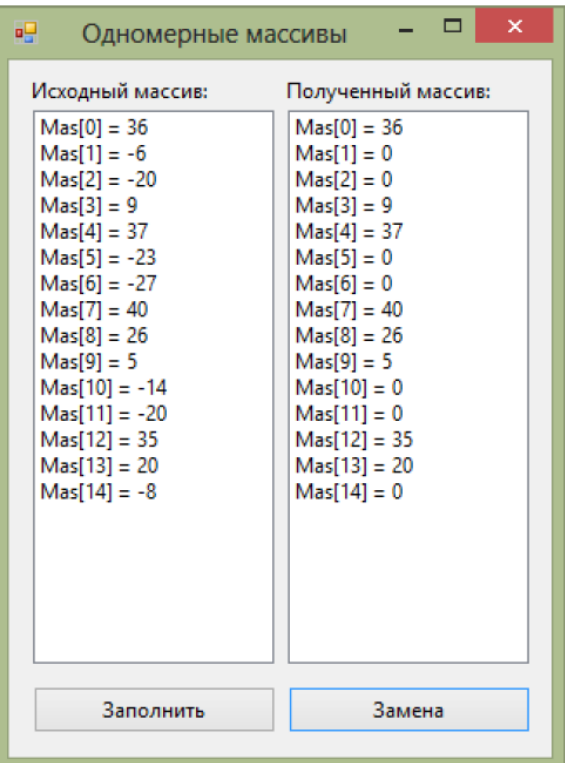

*Пример лабораторной работы* 

В массиве из 20 целых чисел найти наибольший элемент и поменять его местами с первым элементом.

## **Критерии оценки (в баллах)**:

За отчёт по лабораторной работе №7

- 5 баллов выставляется студенту, если нет замечаний;

- 3 балла выставляется студенту, если имеются несущественные замечания;

- 2 балла выставляется студенту, если в целом получены верные результаты, но имеются существенные замечания.

## **Лабораторная работа №8.** Многомерные массивы в С#

**Задание.** В ходе выполнения задания нужно создать программу для определения целочисленной матрицы 15x15. Разработать обработчик кнопки, который будет искать максимальный элемент на дополнительной диагонали матрицы. Результат вывести в текстовое поле. Окно программы приведено на рис.

| øg                               | Матрицы |       |       |       |        |       |       |           |       |       |       |       | $\Box$ | ▣      | $\mathbf{x}$ |
|----------------------------------|---------|-------|-------|-------|--------|-------|-------|-----------|-------|-------|-------|-------|--------|--------|--------------|
| ▶                                | 28      | $-72$ | 3     | 23    | $-2$   | 18    | $-53$ | $-47$     | -47   | $-67$ | $-70$ | 70    | 4      | 56     | $-50$        |
|                                  | 47      | 33    | $-51$ | $-36$ | 17     | -3    | 97    | $-38$     | $-29$ | 96    | $-67$ | 69    | $-56$  | -8     | $-88$        |
|                                  | $-67$   | 35    | $-65$ | $-95$ | 15     | $-98$ | 12    | 56        | 11    | $-44$ | $-96$ | $-32$ | $-96$  | $-100$ | 20           |
|                                  | 50      | $-28$ | $-13$ | 35    | $-100$ | -97   | $-33$ | 71        | -35   | 63    | 30    | 66    | $-68$  | 27     | $-36$        |
|                                  | 49      | -97   | 60    | $-59$ | 99     | $-6$  | 34    | $\cdot$ 2 | $-60$ | $-53$ | $-66$ | 77    | 37     | $-92$  | 12           |
|                                  | -72     | 93    | $-39$ | 50    | -55    | 61    | $-19$ | 8         | -9    | $-92$ | 66    | 63    | 70     | $-59$  | 85           |
|                                  | $-64$   | $-20$ | $-72$ | $-54$ | 7      | $-99$ | 8     | 62        | -99   | -75   | $-85$ | 73    | -53    | $-13$  | 65           |
|                                  | -75     | 30    | 63    | 52    | 35     | 37    | 5     | $-19$     | $-19$ | 3     | $-33$ | -6    | $-32$  | $-68$  | $-67$        |
|                                  | 31      | 64    | $-44$ | -45   | $-89$  | 54    | 48    | -9        | 0     | 11    | 20    | $-70$ | -41    | 24     | $-70$        |
|                                  | 87      | $-66$ | $-79$ | 26    | 82     | $-64$ | 99    | $-82$     | 6     | $-53$ | 31    | 98    | 46     | 42     | $-61$        |
|                                  | 6       | $-61$ | 30    | 68    | -6     | $-49$ | 16    | 92        | $-24$ | $-89$ | $-23$ | $-62$ | -37    | $-60$  | $-85$        |
|                                  | 7       | $-55$ | 57    | -49   | 15     | $-67$ | $-27$ | 42        | -51   | 97    | 31    | 45    | 50     | $-93$  | $-20$        |
|                                  | 55      | $-98$ | 48    | $-40$ | $-96$  | $-19$ | -1    | -9        | $-70$ | 78    | $-29$ | -59   | 44     | 15     | 5            |
|                                  | 97      | 36    | 77    | -9    | 40     | $-15$ | $-59$ | -6        | -73   | $-94$ | $-67$ | -4    | $-19$  | 71     | 62           |
| ⋇                                | 5       | 65    | 85    | 96    | $-45$  | $-26$ | $-10$ | $-98$     | -65   | 34    | $-93$ | 53    | 26     | $-28$  | $-56$        |
|                                  |         |       |       |       |        |       |       |           |       |       |       |       |        |        |              |
| <b>TIYCK</b><br>66<br>Результат: |         |       |       |       |        |       |       |           |       |       |       |       |        |        |              |

*Пример лабораторной работы* 

Дана матрица А(3,4). Найти сумму элементов главной диагонали и эту сумму поставить на место последнего элемента. Вывести исходную и полученную матрицу.

## **Описание методики оценивания:**

## **Критерии оценки (в баллах)**:

За отчёт по лабораторной работе №8

- 5 баллов выставляется студенту, если нет замечаний;

- 3 балла выставляется студенту, если имеются несущественные замечания;

- 2 балла выставляется студенту, если в целом получены верные результаты, но имеются

существенные замечания.

## **Лабораторная работа №9.** Графики функций в С#

**Задание.**Построение графиков функций.

## *Пример лабораторной работы*

**Задание.**Постройте графики функций для соответствующих вариантов из лабораторной работы №2. Таблицу данных получить путём изменения параметра X с шагом h. Самостоятельно выбрать удобные параметры настройки.

### **Описание методики оценивания:**

## **Критерии оценки (в баллах)**:

За отчёт по лабораторной работе №9

- 10 баллов выставляется студенту, если нет замечаний;

- 8 баллов выставляется студенту, если имеются несущественные замечания;

- 5 баллов выставляется студенту, если в целом получены верные результаты, но имеются существенные замечания.

**Лабораторная работа №10.** Компьютерная графика в С#

Задание Работа с графическими объектами

## *Пример лабораторной работы*

Создайте собственное приложение выводящий на форму рисунок, состоящий из различных объектов (линий, многоугольников, эллипсов- прямоугольников и пр.), не закрашенных и закрашенных полностью. Используйте разные цвета и стили линий (сплошные, штриховые, штрихпунктирные).

#### **Описание методики оценивания:**

### **Критерии оценки (в баллах)**:

За отчёт по лабораторной работе №10

- 10 баллов выставляется студенту, если нет замечаний;

- 8 баллов выставляется студенту, если имеются несущественные замечания;

- 5 баллов выставляется студенту, если в целом получены верные результаты, но имеются

существенные замечания.

## **Лабораторная работа №11.** С sharp. Классы и объекты. Перегрузка операций.

Разработать класс. Каждый разрабатываемый класс должен, как правило, содержать следующие элементы: скрытые поля, конструкторы с параметрами и без параметров, методы; свойства, индексаторы; перегруженные операции. Функциональные элементы класса должны обеспечивать непротиворечивый, полный, минимальный и удобный интерфейс класса.

## *Пример лабораторной работы*

Описать класс для работы с одномерным массивом целых чисел (вектором). Обеспечить следующие возможности:

- задание произвольных целых границ индексов при создании объекта;
- обращение к отдельному элементу массива с контролем выхода за пределы массива;
- выполнение операций поэлементного сложения и вычитания массивов с одинаковыми границами индексов;
- выполнение операций умножения и деления всех элементов массива на скаляр;
- вывод на экран элемента массива по заданному индексу и всего массива.

Написать программу, демонстрирующую все разработанные элементы класса.

#### **Описание методики оценивания:**

### **Критерии оценки (в баллах)**:

За отчёт по лабораторной работе №11

- 5 баллов выставляется студенту, если нет замечаний;

- 3 балла выставляется студенту, если имеются несущественные замечания;

- 1 балл выставляется студенту, если в целом получены верные результаты, но имеются

существенные замечания.

**Лабораторная работа №12.** С sharp. Наследование. Абстракция данных, наследование и полиморфизм.

**Задание.** Требуется описать базовый класс (возможно, абстрактный), в котором с помощью виртуальных или абстрактных методов и свойств задается интерфейс для производных классов. Целью лабораторной работы является максимальное использование наследования, даже если для конкретной задачи оно не дает выигрыша в объеме программы. Во всех классах следует переопределить метод Equals, чтобы обеспечить сравнение значении, а не ссылок. Функция Main должна содержать массив из элементов базового класса, заполненный ссылками на производные классы. В этой функции должно демонстрироваться использование всех разработанных элементов классов.

## *Пример лабораторной работы*

Создать абстрактный класс Vehicle (транспортное средство). На его основе реализовать классы Plane (самолет). Саг (автомобиль) и Ship (корабль). Классы должны иметь возможность задавать и получать координаты и параметры средств передвижения (цена, скорость, год выпуска и т. п.) с помощью свойств. Для самолета должна быть определена высота, для самолета и корабля — количество пассажиров, для корабля — порт приписки. Динамические характеристики задать с помощью методов.

#### **Описание методики оценивания:**

## **Критерии оценки (в баллах)**:

За отчёт по лабораторной работе №12

- 5 баллов выставляется студенту, если нет замечаний;

- 3 балла выставляется студенту, если имеются несущественные замечания;

- 1 балл выставляется студенту, если в целом получены верные результаты, но имеются существенные замечания.

**Лабораторная работа №13.** С sharp. Интерфейсы и коллекции.

**Задание.** Использовать коллекций интерфейсы при разработке классов.

## *Пример лабораторной работы*

Выполнить задания лабораторной работы 9, используя для хранения экземпляров разработанных классов стандартные параметризованные коллекции. Во всех классах реализовать интерфейс IComparable и перегрузить операции отношения для реализации значимой семантики сравнения объектов по какому-либо **полю** на усмотрение студента.

#### **Описание методики оценивания:**

## **Критерии оценки (в баллах)**:

За отчёт по лабораторной работе №12

- 5 баллов выставляется студенту, если нет замечаний;

- 3 балла выставляется студенту, если имеются несущественные замечания;

- 1 балл выставляется студенту, если в целом получены верные результаты, но имеются существенные замечания.

**Лабораторная работа №14.** С sharp. Потоки и файлы. Стандартная библиотека классов для управления потоками. Методы и средства организации и программирования интерфейса.

Задание. Работас байтовыми, символьными и двоичными потоками. Использовать классы для работы с каталогами и файлами.

## *Пример лабораторной работы*

1. создание папки студента и проверку на наличие одноименной папки.

2. создание файла и проверку на наличие в этой папке одноименного файла, если такой файл существует, то предварительно удалить его.

3. Ввести файлы F1 и F2. Переписать с сохранением порядка следования компоненты файла F1 в файл F2, а компоненты файла F2 в файл F1. При решении допускается использование вспомогательного файла H. Файлы вывести до и после преобразования с возведением в квадрат их максимальных компонент.

## **Описание методики оценивания:**

## **Критерии оценки (в баллах)**:

За отчёт по лабораторной работе №14

- 5 баллов выставляется студенту, если нет замечаний;
- 3 балла выставляется студенту, если имеются несущественные замечания;

- 1 балл выставляется студенту, если в целом получены верные результаты, но имеются существенные замечания.

**Лабораторная работа №15.** Программирование с использованием шаблонов объектноориентированного проектирования

Использование базовых, структурных и порождающих паттернов при работе с базами данных:Разработка баз данных.Создание интерфейса пользователя

## *Пример лабораторной работы*

«Информационная система расчета заработной платы» Создать ИС, содержащую сведения о месячной заработной плате рабочих завода. База данных состоит из 2 таблиц «Рабочие» и «Цеха». Атрибуты таблицы «Цеха»:

- Наименование цеха. Атрибуты таблицы «Рабочие»:
- ФИО
- Наименование цеха
- Размер заработной платы за месяц
- Год рождения
- Дата поступления на работу
- Семейное положение
- Пол
- Количество детей
- Дата заболевания
- Дата выздоровления

Обеспечить возможность дополнения и редактирования любой информации.

Увеличить число записей в базе до 30

При расчете заработной платы учитывать следующее:

- За время болезни начисляет 50%, если стаж работы меньше 2 лет
- 80% , если стаж работы от 2 до 4 лет
- 100% при большем стаже
- Удерживается 12% подоходный налог
- 6% налог за бездетность.

Реализовать получение следующих запросов/отчетов:

- Сотрудников пенсионного возраста с указанием стажа их работы
- Сотрудников по цехам, чей заработок меньше N
- Средний возраст рабочих в цехе и по заводу в целом
- Количество дней заболевания по цехам и заводу (суммарное и по месяцам)
- Средний стаж работы в цехе А
- Средний заработок мужчин и женщин по цехам и заводу в целом.

# **Описание методики оценивания:**

# **Критерии оценки (в баллах)**:

За отчёт по лабораторной работе №14

- 5 баллов выставляется студенту, если нет замечаний;
- 3 балла выставляется студенту, если имеются несущественные замечания;

- 1 балл выставляется студенту, если в целом получены верные результаты, но имеются существенные замечания.

### Тестовые задания Для 3-го курса Пример теста №1

- 1. Какой тип или структуру данных получаем на выходе после операции divmod()?
	- 1) Строка
	- 2) Список
	- 3) Число
	- 4) Кортеж

2. Результатом выполнения следующей функции int (12.5) является

- $1) 13$
- $2)$  12.5
- $3) 12,5$
- 4)  $12$

3. Что будет выведено на экран после выполнения этой программы:

```
s = '12345'n = len(s) + len('4567')print n
 1) 9+
```
- $2) 5$  $3)$  4
- $\overline{4}$  2

#### Пример теста №2

Укажите правильный синтаксис условного оператора на языке Python

```
1)\dddotscIf a>5:
   b=10else:
   b=12)If (a>5)b=10else
   b=13) if a>5 then
   b=10else
  b=14)if (a>5) then
   b=10
```
else

 $h=1$ 

- 2. Оператор break применяется для того чтобы
	- 1) прервать выполнение программы
	- 2) прервать выполнение цикла+
	- 3) продолжить выполнение цикла
	- 4) установить задержку выполнения программы

### Пример теста №3

- 1. Оператор def в языке Python предназначен для
	- 1) для вычисления диффенциала функции
	- 2) для определения разрабатываемой функции+
	- 3) для записи дефиниции
	- 4) для удаления функции

#### 2. Служебное слово Return служит для

- 1) возврата значения из функции в основную программу+
- 2) ввода значения в функцию
- 3) для объявления переменной внутри функции
- 4) для описания функции
- 3. Для ввода данных предназначена функция
- 1) round
- $2)$  input+
- 3) print
- $4)$  int

#### Пример теста №4

- 1. Подключение модулей к программу на языке Python производится с помощью служебного слова
	- 1) turn on
	- 2) include
	- $3)$  uses
	- $4)$  import +
- 2. Модуль math содержит
	- 1) информацию о среде выполнения программы, об интерпретаторе Python
	- 2) функции для копирования объектов
	- 3) математические функции для действительных и комплексных аргументов+
	- 4) функции для получения текущего времени и преобразования форматов времени

## Для 4-го курса

## Пример теста №5

- 1. Оператор «%»
	- 1) "Возвращает остаток от деления" +
	- 2) "Возвращает процент от суммы"
	- 3) "Возвращает тригонометрическую функцию"
	- 4) "Ни чего из выше перечисленного"

2. Каким образом выполнится следующий код: Console. WriteLine(«Hello, World!»)

- 1) "Выведет Hello, World!" +
- 2) "Вырежет слово Hello, World! из всего текста"
- 3) "Ничего не выведет
- 4) "Удалит все значения с Hello, World!"

3. Результатом выполнения следующего кода является

```
int counter = 4; do
                         \left\{ \right.counter++;Console-WriteLine("Counter {0}", counter);
} while(counter < 3);
```
- 1) Counter
- 2) Counter  $5 +$
- 3) Counter 4
- 4) пустой экран

#### Пример теста №6

- 1. Для описания переменной строкового типа используется тип
	- 1) strike
	- $2)$  string+
	- 3) short
	- 4) word

#### 2. Массивы являются ссылочными типами, производными от абстрактного базового класса:

- 1) Massive
- 2) Collection
- $3)$  List
- 4) Array

## **Пример теста №7**

1. Для построения графиков функций и диаграмм в .NET framework применяется класс

- 1) Chart  $+$
- 2) Graph
- 3) Point
- 4) Lines

2. Для рисования линий и фигур, отображение текста, вывода изображений применяется класс

- 1) Graphics
- 2) Chart
- 3) Lines
- 4) Graph

### **Пример теста № 8**

- 1. Модификатор доступа public используется для
- 1) обозначение для общедоступных членов класса
- 2) обозначение для членов класса, доступных в рамках объявляемого класса и из методов производных классов
- 3) обозначение для членов класса, которые доступны из методов классов, объявляемых в рамках сборки, где содержится объявление данного класса
- 4) обозначение членов, объявляемых внутри класса
- 2. Модификатор доступа protected используется для
- 1) обозначение для общедоступных членов класса
- 2) обозначение для членов класса, которые доступны из методов классов, объявляемых в рамках сборки, где содержится объявление данного класса
- 3) обозначение для членов класса, доступных в рамках объявляемого класса и из методов производных классов +
- 4) обозначение для членов, объявляемых внутри класса

#### **Критерии оценивания тестов № 1,3,5-8**

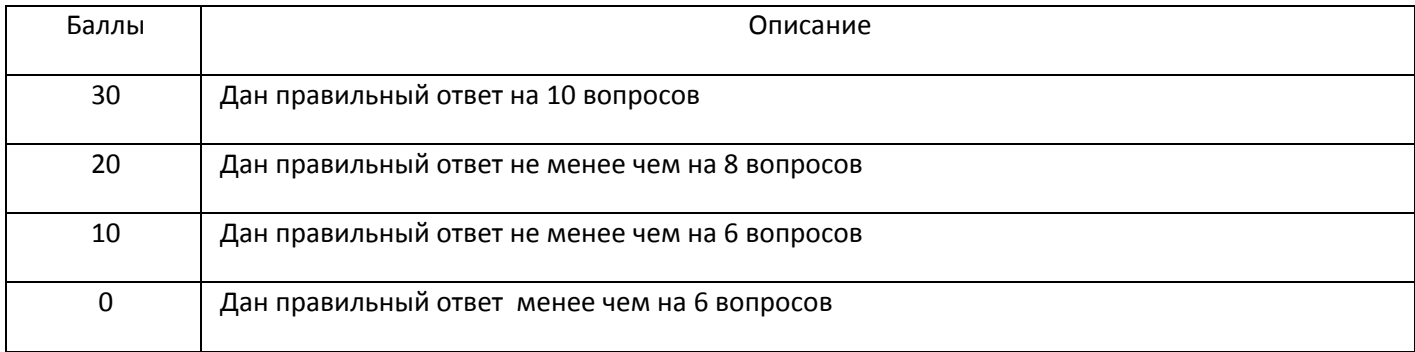

#### Критерии оценивания тестов № 2,4

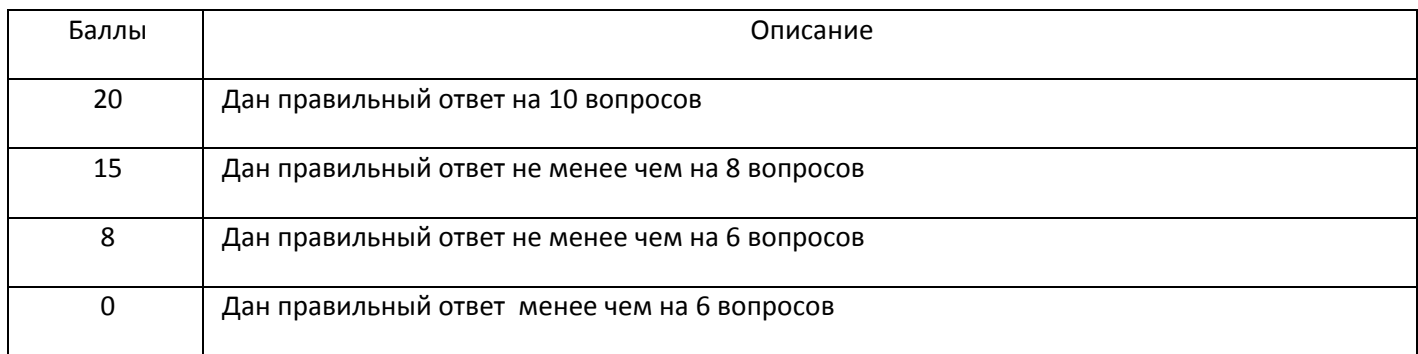

#### Вопросы для зачета Вопросы для зачета (3 курс)

- 1. Компилируемые и интерпретируемые языки программирования. Примеры и сравнения.
- 2. Общие сведения о языке Python и особенности его стиля программирования.
- 3. Синтаксис и управляющие конструкции языка Python.
- 4. Переменные, значения и их типы. Присваивание значения.
- 5. Ввод значений с клавиатуры.
- 6. Встроенные операции и функции. Основные алгоритмические конструкции.
- 7. Условный оператор. Множественное ветвление. Условия равенства / неравенства.
- 8. Пиклы и счетчики.
- 9. Определение функций. Параметры и аргументы. Вызовы функций. Оператор возврата return.
- 10. Определение класса. Методы класса.
- 11. Последовательности в Python. Операторы, общие для всех типов последовательностей.
- 12. Специальные операторы и функции для работы со списками.
- 13. Работа со словарями. Методы словарей.
- 14. Вложенные списки. Матрицы.
- 15. Основные стандартные модули и пакеты в Python и их импортирование.
- 16. Модуль Math.
- 17. Некоторые специализированные модули и приложения.
- 18. Библиотека символьной математики Sympy.
- 19. Создание собственных модулей и их импортирование.
- 20. Создание независимых exe-приложений в Python.

#### Вопросы для зачета (4 курс)

- 1. Язык программирования C#(sharp).
- 2. Ввод-вывод информации, с использованием файлов. Форматирование значений данных.
- 3. Условные операторы в С#. Оператор Саѕе.
- 4. Циклические операторы в С#
- 5. Работа со строками
- 6. Работа с одномернымии многомерными массивами
- 7. Компьютерная графика. Возможности построения графиков функций
- 8. Классы и объекты.
- 9. Перегрузка операций и методов в C#
- 10. Наследование.
- 11. Создание интерфейсов и коллекций.
- 12. Потоки и файлы. Стандартная библиотека классов для управления потоками.
- 13. Обработка исключений
- 14. Методы и средства организации и программирования интерфейса.
- 15. Программирование с использованием шаблонов объектно-ориентированного проектирования

Зачет является оценочным средством для всех этапов освоения компетенций.

*для зачета:*

зачтено – от 60 до 100 рейтинговых баллов (включая 10 поощрительных баллов),

не зачтено – от 0 до 59 рейтинговых баллов.

## **5. Учебно-методическое и информационное обеспечение дисциплины**

# **5.1. Перечень основной и дополнительной учебной литературы, необходимой для освоения дисциплины**

## **Основная литература**:

- 1. Павловская, Т. А. С#. Программирование на языке высокого уровня : учеб. для вузов / Т. А. Павловская .— СПб. : Питер, 2010 .— 432 с.
- 2. Павловская, Т. А. С#. Программирование на языке высокого уровня : Учеб. для вузов / Т. А. Павловская .— СПб. : Питер, 2009 .— 432 с.
- 3. Тузовский, Анатолий Федорович. Объектно-ориентированное программирование : учеб. пособ. для приклад. бакалавр. / А. Ф. Тузовский ; Национальный исследовательский Томский политехнический университет .— Москва : Юрайт, 2017 .— 206 с.
- 4. М. Доусон, Программируем на Python / М. Доусон .— Санкт-Петербург : Питер, 2016 .— 414 с. : ил. — Алфавит. указ. : с. 400
- 5. Ян, Э.С. Программирование компьютерного зрения на языке Python [Электронный ресурс] / Э.С. Ян ; пер. с англ. А.А. Слинкин. — Электрон. дан. — Москва : ДМК Пресс, 2016. — 312 с. — Режим доступа: [https://e.lanbook.com/book/93569.](https://e.lanbook.com/book/93569)

## **Дополнительная литература**:

6. В.И. Антомони Основы программирования на**C#».** Сборник лабораторных работ [Электронный ресурс]/ В.И. Антомони, В.Н Архипов, А.Н. Любин, В.Н. Тихомиров– М.: МАМИ, 2011.– 195 с. URL:<http://kurszop.ru/load>

- 7. Демин А.Ю.Программирование на С#: учебное пособие [Электронный ресурс]/ А.Ю. Демин, В.А.Дорофеев; Томский политехнический университет. - Томск: Изд-во Томского политехнического университета, 2013. - 131 с. [URL:https://studfiles.net/preview/4242591/](https://studfiles.net/preview/4242591/)
- 8. *Лутц М.*Изучаем Python, 4-е издание. Пер. с англ. СПб.: Символ-Плюс, 2011. 1280 с.

|                                                                                                 | ммного ооссис гения, пеобабдимых для ос                                                                                                    |                                                                          |                                                                                                 |                                     |
|-------------------------------------------------------------------------------------------------|----------------------------------------------------------------------------------------------------|--------------------------------------------------------------------------|-------------------------------------------------------------------------------------------------|-------------------------------------|
| Электронно-<br>библиотечная<br>система «ЭБ<br><b>БашГУ»</b>                                     | Собственная<br>электронная<br>библиотека учебных Авторизованный Библиотеке<br>и научных<br>электронных<br>изданий, которая<br>включает издания<br>преподавателей<br>БашГУ | доступ по<br>паролю из<br>любой точки<br>сети Интернет                   | Регистрация<br>БашГУ,<br>доступ из<br>любой<br>точки сети<br>Интернет                           | дальнейший https://elib.bashedu.ru/ |
| Электронно-<br>библиотечная<br>система<br>«Университетская электронных<br>библиотека<br>online» | Полнотекстовая БД<br>учебных и научных<br>изданий                                                                                                    | Авторизованный<br>доступ по<br>паролю из<br>любой точки<br>сети Интернет | Регистрация<br>из сети<br>БашГУ,<br>дальнейший∣<br>доступ из<br>любой<br>точки сети<br>Интернет | http://www.biblioclub.ru/           |
| Электронно-<br>библиотечная<br>Зсистема<br>издательства<br>«Лань»                               | Полнотекстовая БД<br>учебных и научных<br>электронных<br>изданий                                                                                                    | Авторизованный<br>доступ по<br>паролю из<br>любой точки<br>сети Интернет | Регистрация<br>из сети<br>БашГУ,<br>доступ из<br>любой<br>точки сети<br>Интернет                | дальнейший http://e.lanbook.com/    |

**5.2. Перечень ресурсов информационно-телекоммуникационной сети «Интернет» и программного обеспечения, необходимых для освоения дисциплины**

## **6.Материально-техническая база, необходимая для осуществления образовательного процесса по дисциплине**

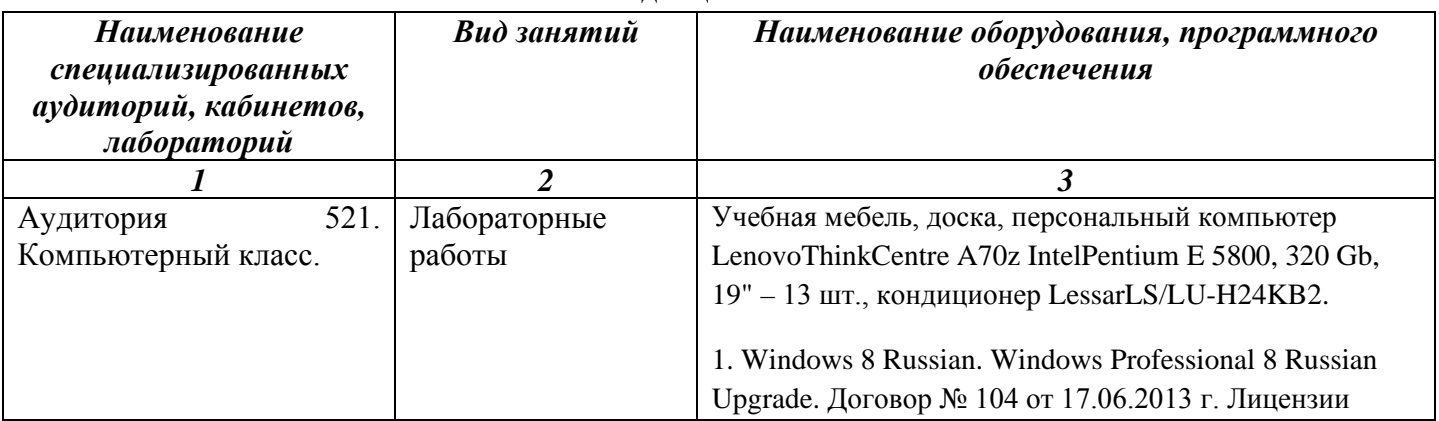

![](_page_40_Picture_126.jpeg)

## **Приложение № 1**

## МИНОБРНАУКИ РОССИИ

# ФГБОУ ВО «БАШКИРСКИЙ ГОСУДАРСТВЕННЫЙ УНИВЕРСИТЕТ»

#### **СОДЕРЖАНИЕ РАБОЧЕЙ ПРОГРАММЫ**

дисциплины «Компьютерные технологии. Практикум» на 5,6,7,8 семестр

очная

форма обучения

![](_page_41_Picture_125.jpeg)

#### **Формы контроля:**

- − зачет 5 семестр
- − зачет 6 семестр
- − зачет 7 семестр
- − зачет 8 семестр

![](_page_42_Picture_302.jpeg)

![](_page_43_Picture_343.jpeg)

![](_page_44_Picture_326.jpeg)

### *Компьютерные технологии. Практикум.*

направление подготовки *"01.03.02 Прикладная математика и информатика"*

курс 3, семестр 1.

![](_page_45_Picture_173.jpeg)

## *Компьютерные технологии. Практикум.*

направление подготовки *"01.03.02 Прикладная математика и информатика"*

## курс 3, семестр 2.

![](_page_46_Picture_164.jpeg)

#### *Компьютерные технологии. Практикум.*

# направление подготовки *"01.03.02 Прикладная математика и информатика"*

![](_page_47_Picture_168.jpeg)

#### *Компьютерные технологии. Практикум.*

направление подготовки *"01.03.02 Прикладная математика и информатика"*

курс 4, семестр 2.

![](_page_48_Picture_168.jpeg)